# **BAB III METODOLOGI**

#### **A. Lokasi dan Waktu**

### **1. Lokasi**

Lokasi penelitian ini dilakukan di Desa/ Kelurahan Karamat Mulya Kecamatan Soreang Kabupaten Bandung Provinsi Jawa Barat. yang mana desa ini merupakan pemekaran dari desa sadu. Desa Karamat Mulya terletak pada posisi 107°30'0"-107°31'20" Bujur Timur dan 07°1'40" - 07°3'0" Lintang Selatan dengan luas wilayah 226,457 Ha (peta administrasi Desa Karamat Mulya Diskominfo Jabar). Peta lokasi dapat dilihat pada gambar 3.1 berikut ini.

Batas Wilayah Desa Karamat Mulya yaitu:

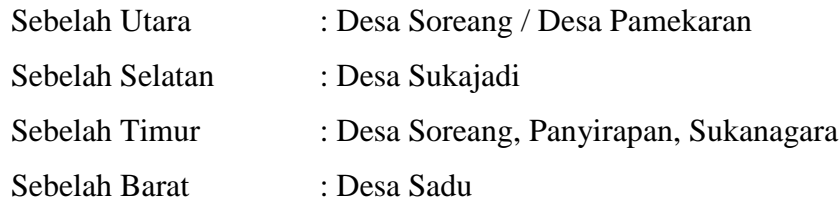

## **2. Waktu**

Penelitian dilakukan pada minggu pertama bulan mei 2019 dan pengambilan data lapangan yang sudah dilakukan sebelumnya mulai tanggal 21 sampai 30 november 2018 selama 10 hari. Wilayah studi yang dikaji adalah wilayah yang secara administratif berada di Kota Bandung dan Kabupaten Bandung**.**

| N <sub>0</sub> | Kegiatan           | <b>Waktu Penelitian</b> |   |   |    |      |   |   |    |
|----------------|--------------------|-------------------------|---|---|----|------|---|---|----|
|                |                    | Mei                     |   |   |    | Juni |   |   |    |
|                |                    | I                       | П | Ш | IV | I    | П | Ш | IV |
|                | Persiapan          |                         |   |   |    |      |   |   |    |
|                | a. Pengajuan Judul |                         |   |   |    |      |   |   |    |
|                | Penelitian         |                         |   |   |    |      |   |   |    |
|                | b. Pengajuan       |                         |   |   |    |      |   |   |    |
|                | Proposal           |                         |   |   |    |      |   |   |    |
| $\mathbf{2}$   | Pelaksanaan        |                         |   |   |    |      |   |   |    |
|                | Pengolahan Data    |                         |   |   |    |      |   |   |    |

Tabel 3.1 Waktu penelitian

#### **Fariz Hibatul Wafi, 2019**

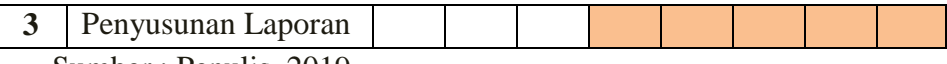

Sumber : Penulis, 2019

# **B. Alat dan Bahan**

Adapun alat dan bahan yang digunakan dalam penelitian ini yaitu :

Tabel 3.2 Alat dan Bahan

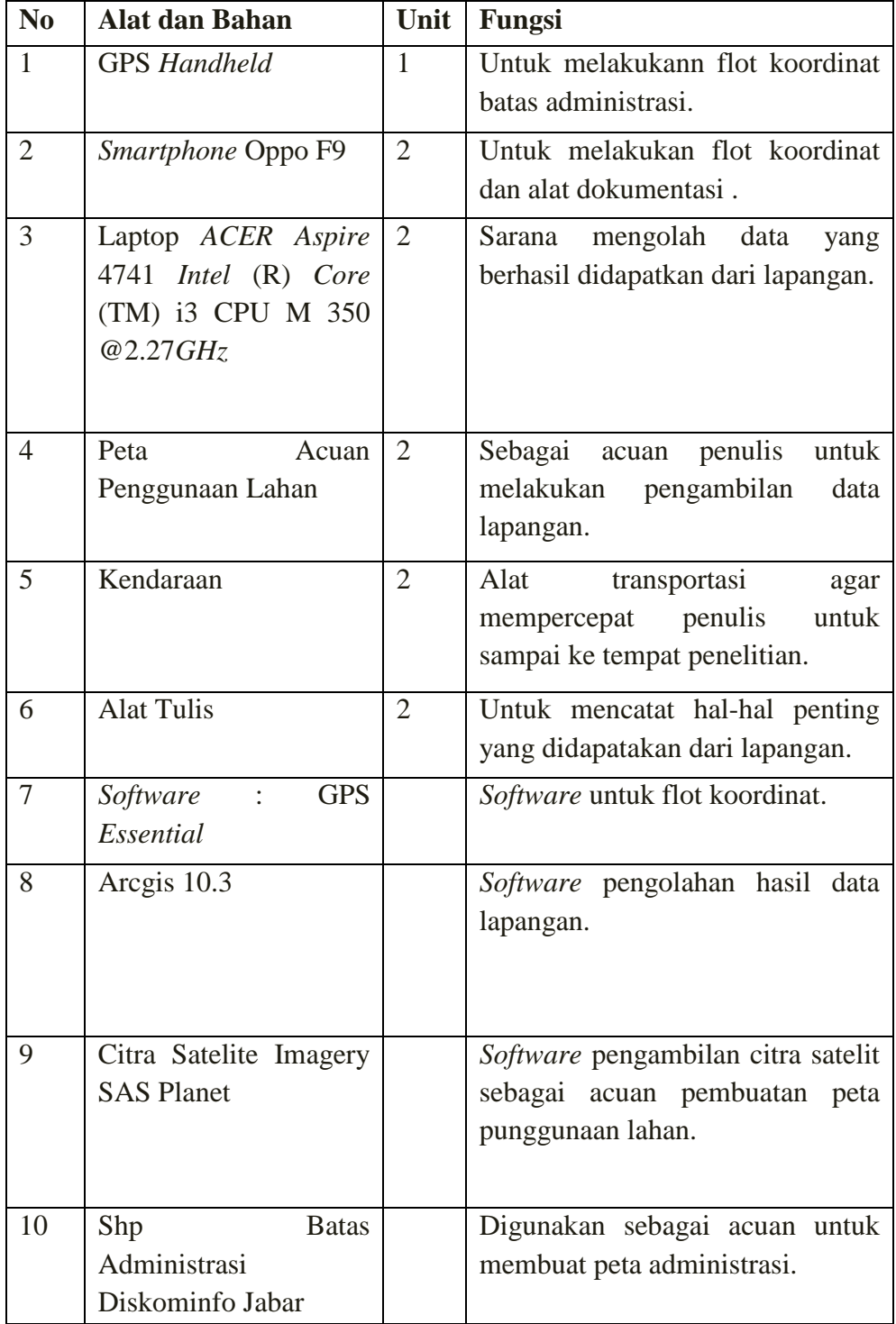

**Fariz Hibatul Wafi, 2019**

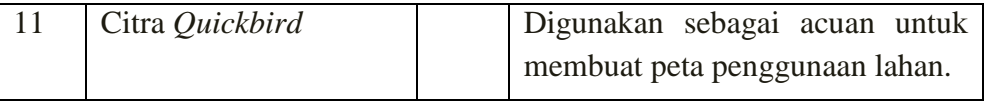

Sumber : Penulis, 2019

#### **C. Langkah Penelitian**

#### **1. Metode Pengumpulan Data**

Teknik pengumpulan data dalam peneliti ini yaitu dengan menggunakan data primer dan sekunder. Sebelum memilih lokasi penelitian penulis juga mencari informasi melalui google earth, Ina-Geoportal, shp administrasi dari Diskominfo Jabar yang di olah menjadi sebuah peta wilayah kerja, dan melakukan suvery pendahuluan untuk melihat kondisi lingkungan fisik dan kondisi ekonomi sosial budaya sekitar, seperti kondisi fisik lahan, bangunan instansi warga sekitar, perumahan, dan lahan kosong.

Data yang digunakan dalam penelitian ini adalah data-data yang di dapatkan dari instansi maupun dari website resmi instansi yang bersangkutan. Seperti peta-peta pendukung kegiatan yang di dapatkan dari website Ina-Geoportal yang dimiliki oleh instansi BIG dan Shp administrasi dari Diskominfo Jabar.

Teknik pengumpulan data didasarkan pada jenis data yang diambil yaitu data primer dan data sekunder. Data primer dan sekunder yang dikumpulkan penulis adalah sebagai berikut :

a. Data Primer

Data primer yaitu data yang dibuat dan diperoleh oleh peneliti untuk maksud khusus menyelesaikan permasalahan yang sedang ditanganinya. Data dikumpulkan sendiri oleh peneliti langsung dari sumber pertama atau tempat objek penelitian dilakukan. Data primer yang diperlukan dalam penulisan laporan tugas akhir ini adalah:

- 1) Koordinat titik batas administrasi desa
- 2) Koordinat titik batas administrasi rw
- 3) Koordinat titik persebaran sarana dan prasarana desa
- b. Data Sekunder

Data sekunder yaitu data yang telah dikumpulkan untuk maksud selain menyelesaikan masalah yang sedang dihadapi. Data ini dapat ditemukan dengan

**Fariz Hibatul Wafi, 2019** cepat. Dalam penelitian ini yang menjadi sumber data sekunder adalah literatur,

*PEMETAAN POTENSI DESA KARAMAT MULYA KECAMATAN SOREANG KABUPATEN BANDUNG* Universitas Pendidikan Indonesia repository.upi.edu perpustakaan.upi.edu

artikel, jurnal, situs di internet yang berkenaan dengan penelitian yang dilakukan dan data yang didapatkan dari instansi terkait. Data sekunder lebih ditujukan sebagai acuan dalam penelitian ini.

Data sekunder yang diperlukan dalam penulisan laporan tugas akhir ini adalah :

- 1) Shp batas administrasi ( Sumber : InaGeoportal, Diskominfo Jabar )
- 2) Citra Quickbird ( Sumber : Badan Informasi Geospasial )
- 3) Citra Satelit Imagery ( Sumber : Google Earth yang diakses menggunakan SAS Planet )

## **2. Metode Pengolahan Data**

Dalam pemetaan batas administrasi dan potensi penggunaan lahan di Desa Karamat Mulya dengan menggunakan metode flot koordinat dan pengolahan SIG (Sistem Infomasi Geografis) dibagi ke dalam beberapa tahapan pengolahan data sebagai berikut :

a. Pengolahan Data Hasil Lapangan dengan Microsoft Excel

Data yang berhasil diperoleh dari lapangan dapat di input ke dalam sofware microsoft excel . Input data ini bertugas untuk mengumpulkan, mempersiapkan, dan menyimpan data spasial dan atributnya dari berbagai sumber. Input data ini pula yang bertanggungjawab dalam mengkonversikan atau mentransformasikan format-format data aslinya ke dalam format yang dapat digunakan oleh perangkat SIG yang bersangkutan. Jenis data yang didapatkan dilapangan yaitu berupa data koordinat dan keterangan setiap titik koordinat. Data ini digunakan untuk membuat batas administrasi dengan cara mendeliniasi atau menarik garis di dalam software arcgis.

Tujuan menginput data dalam microsoft excel ini yaitu agar memudahkan penulis untuk mengolah data dan dijadikan sebuah peta dengan menggunakan software arcgis.

#### b. Input Data Excel kedalam Arcgis

Data yang berhasil diolah menggunakan microsoft excel dapat diinput ke dalam software arcgis (arcmap). Sebelum data excel diinput ke dalam arcgis pastikan format excel dalam bentuk excel 97-2003 workbook (.xls). Hal ini

menjadi syarat supaya data dapat di input ke dalam arcgis. Input data excel ini bertujuan untuk memudahkan penulis untuk melakukan deliniasi berdasarkan titik koordinat yang tersebar.

#### c. Deliniasi

Deliniasi merupakan penarikan garis batas sementara suatu objek atau wilayah. Hal ini bertujuan untuk membuat batas administrasi. Deliniasi ini dilakukan dengan mengacu pada titik-titik koordinat yang sebelumnya di input ke dalam arcgis. Sebelum melakukan deliniasi penulis menggunakan citra satelit imagery yang di akses menggunakan SAS Planet dan di input ke dalam software arcgis sebagai acuan nampak permukaan bumi, hal ini akan mempermudah dalam melakukan deliniasi.

### d. Layout

Layout peta merupakan tahap terakhir dalam pembuatan peta. Layout peta berarti menyusun penempatan-penempatan dari pada peta yaitu judul, legenda, skala, sumber data, penerbit, no sheet, macam-macam proyeksi dan lain-lainya. (Sutiah, 2011) hal ini bertujuan untuk memperjelas peta dan memperindah tampilan peta, selain itu tujuan yang lebih penting mengenai layout peta adalah sebagai atribut pelengkap yang mampu menjelaskan isi peta dan informasiinformasi penting.

Adapun tahapan dalam membuat peta potensi penggunaan lahan yakni sebagai berikut :

#### 1) Input Data

Tujuan menginput data ini yaitu agar memudahkan penulis untuk mengolah data dan dijadikan sebuah peta dengan menggunakan software arcgis. Data yang di input merupakan bahan yang sebelumnya dikumpulkan penulis untuk membuat peta penggunaan lahan. Selain untuk memudahkan penulis dalam pengolahan data, input data ini digunakan sebagai acuan untuk membuat peta penggunaan lahan. Berikut merupakan data yang perlu di input untuk membuat peta penggunaan lahan :

- 1. Citra satelit imagery yang diperoleh dari SAS Planet
- 2. Shp batas administrasi desa

#### **Fariz Hibatul Wafi, 2019**

## 2) Digitasi

Digitasi merupakan suatu proses mengkonversi data analog menjadi data digital dalam format shp (shapefile) dimana dapat ditambahkan atribut yang berisikan informasi dari objek yang dimaksud. Dalam melakukan digitasi ada 3 macam digitasi yang umum digunakan dalam arcgis diantaranya yaitu titik, garis dan area (poligon). Objek yang perlu di digitasi yaitu objek penggunaan lahan yang ada di wilayah Desa Karamat Mulya dengan menggunakan digitasi poligon.

## 3) Klasifikasi Penggunaan Lahan

Klasifikasi penggunaan lahan yang dilakukan penulis dalam membuat peta penggunaan lahan di Desa Karamat Mulya ini diklasifikasikan menjadi 9 jenis penggunaan lahan dengan 2 jenis digitasi yaitu garis dan area (poligon) yang diantaranya adalah : jalan arteri, jalan kolektor, jalan lokal, jalan setapak, pemukiman, hutan, sawah, lahan kosong dan tempat wisata. Acuan yang digunakan penulis untuk membuat simbol dan warna dalam membuat peta penggunaan lahan yaitu mengacu pada peraturan BIG (Badan Informasi Geospasial) nomer 3 tahun 2016 tentang spesifikasi teknis penyajian peta desa.

# **3. Metode Analisis Data**

Untuk melakukan analisis data hal yang diperlukan yaitu peta hasil pengolahan yang sebelumnya diolah menggunakan arcgis. Setelah peta berhasil diolah adapun beberapa hal yang perlu dianalisis diantaranya yaitu Perbandingan batas administrasi berdasarkan tiga sumber yaitu dari Diskominfo Jabar, Peta desa sebelumnya yang dibuat pada tahun 2015 dan peta yang berhasil di buat penulis dengan menggunakan metode flot koordinat dan deliniasi dari penelitian ini, Menganalisis potensi apa yang ada pada Desa Karamat Mulya berdasarkan peta penggunaan lahan dan Menganalisis persebaran sarana prasana yang dimiliki Desa Karamat Mulya apakah sarana prasarana yang dimiliki desa sudah mencukupi.

Dalam melakukan analisis data, syarat yang harus terpenuhi yaitu hasil dalam bentuk peta maupun data. Peta yang akan dihasilkan yaitu peta

**Fariz Hibatul Wafi, 2019**

*PEMETAAN POTENSI DESA KARAMAT MULYA KECAMATAN SOREANG KABUPATEN BANDUNG* Universitas Pendidikan Indonesia repository.upi.edu perpustakaan.upi.edu

administrasi dan peta penggunaan lahan. berikut merupakan langkah dalam pembuatan peta administrasi :

- 1) Melakukan plot koordinat menggunakan GPS *Handheld* atau GPS *Essentials*
- 2) Menginput dan mengolah hasil lapangan menggunakan microsoft excel.
- 3) Input data hasil microsoft excel ke dalam arcgis.
- 4) Menampilkan data persebaran titik dalam layar kerja arcgis.
- 5) Melakukan deliniasi dengan cara digitasi bentuk *polyligon*.
- 6) Membuat layout.

Dalam hal ini peta yang dihasilkan akan dibandingkan dengan 2 sumber lainya yaitu dari instansi Diskominfo Jabar dan Desa Karamat Mulya itu sendiri yang sebelumnya sudah ada dan dibuat pada tahun 2015. Hal ini tentu akan berpengaruh terhadap bentuk batas administrasi dan luas wilayah administrasi.

Adapun langkah dalam pembuatan peta penggunaan lahan sebagai berikut :

- 1) Menginput dan mengolah persebaran sarana prasarana yang di dapatkan dari lapangan menggunakan microsoft excel
- 2) Input citra satelit *imagery google earth* yang diakses menggunakan SAS Planet sebagai acuan.
- 3) Input batas administrasi Desa Karamat Mulya.
- 4) Export data batas administrasi untuk melakukan digitasi.
- 5) Melakukan digitasi dengan menggunakan metode cut *polygon.*
- 6) Input data persebaran sarana prasarana yang sebelumnya telah diolah dalam microsoft excel kedalam arcgis.
- 7) Memberikan simbol yang sesuai dengan jenis sarana prasarana dan mengacu pada peraturan BIG dalam teknis penyajian peta desa.
- 8) Membuat layout.

Dalam hal ini akan terlihat jenis penggunaan lahan mana yang paling berpotensi di Desa Karamat Mulya. Peta penggunaan lahan ini dapat dimanfaatkan oleh desa dan masyarakat desa dalam melakukan pembangunan dan memanfaatkan lahannya sebaik mungkin demi keuntungan desa dan masyarakat di Desa Keramat Mulya.

#### **Fariz Hibatul Wafi, 2019**

**4. Diagram Alur Penelitian**

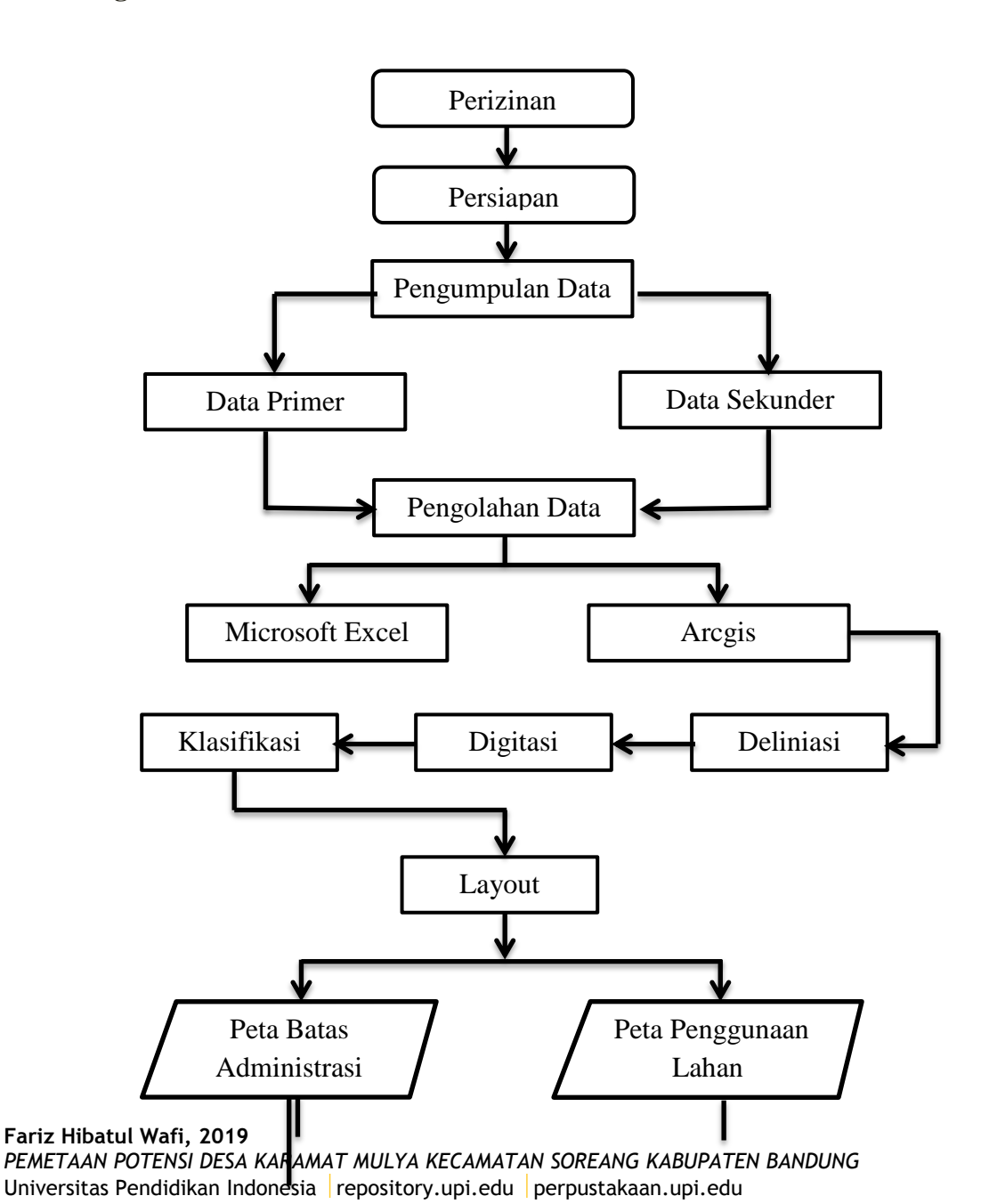

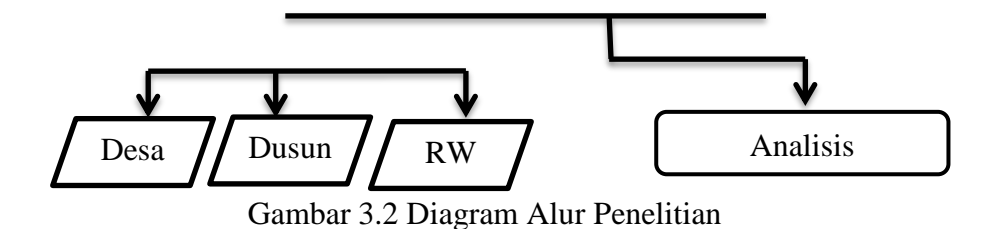